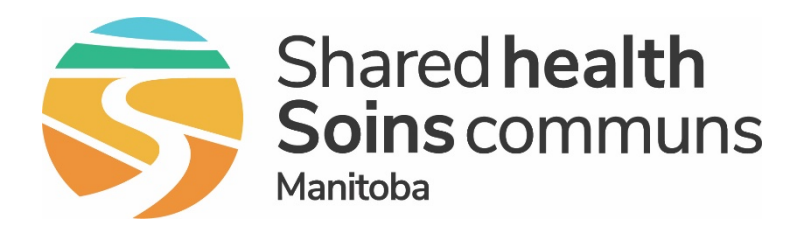

#### **Public Health Information Management System (PHIMS)**

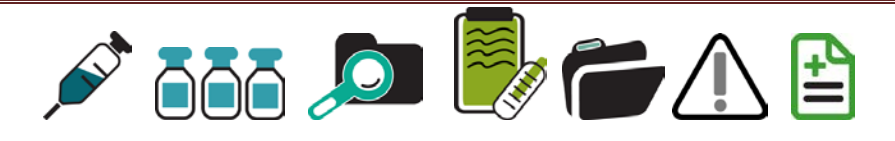

#### **Overview of PHIMS Immunization and Inventory Functionality May 2021**

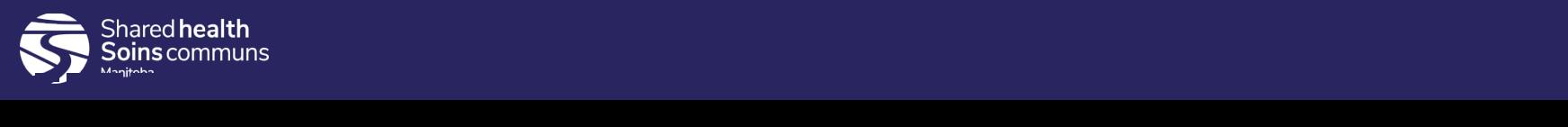

#### **Outline**

**Welcome**

**PHIMS functionalities**

**Immunization (Demo)**

- **Setting Immunization Defaults**
- **Searching Client**
- **Add Single Immunization – Provider Recorded**
- **Add Single Immunization – Non Provider Recorded**
- **Record Consent**

**Inventory (Demo)** 

- **Receiving Inventory**
- **Physical Count**

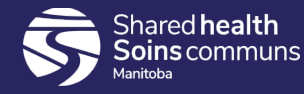

### PHIMS Landing Page

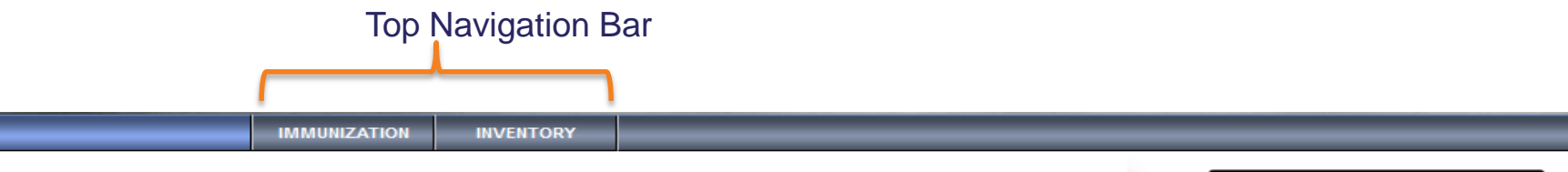

The Public Health Solution for Disease Surveillance and Management supports the identification, management and control of infectious diseases and outbreaks that pose a threat to the publics health.

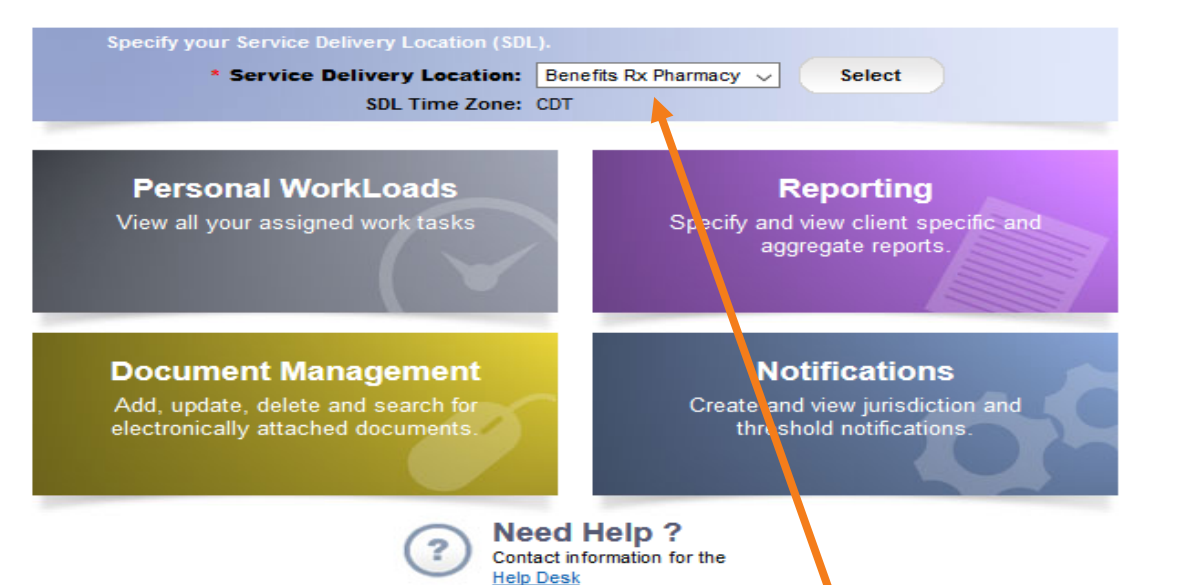

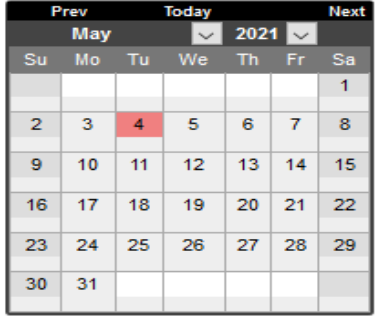

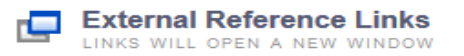

No Reference Link has been added

Ensure the **Service Delivery Location** (SDL) is correct. An SDL is a physical location where the pharmacy services are delivered (e.g. Benefits Rx Pharmacy)

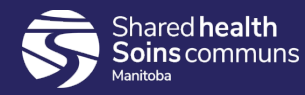

#### Navigation Panes

**::** Immunization **Search Clients Basic Search Criteria**  $\langle\!\langle$ **Client Number: Client Number Type:**  $\triangle$  Recent Work ۰ **L** Client **Last Name: First Name: Search Clients** Left **Hand** Client Warnings **Navigation** Gender: **Consent Directives** Ü (LHN) v / Immunizations Choose one: Document Management Date of Birth: yyyy/mm/dd O Reporting & Analysis **Effective From: To:** - Folders Date of Birth Range: yyyy/mm/dd yyyy/mm/dd Administration - Sub-folders

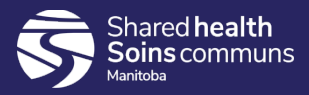

#### Recent Work

Selecting **Recent Work** will display the last 10 clients you had set in context. Click Summary hyperlink and the client's immunization profile page will display.

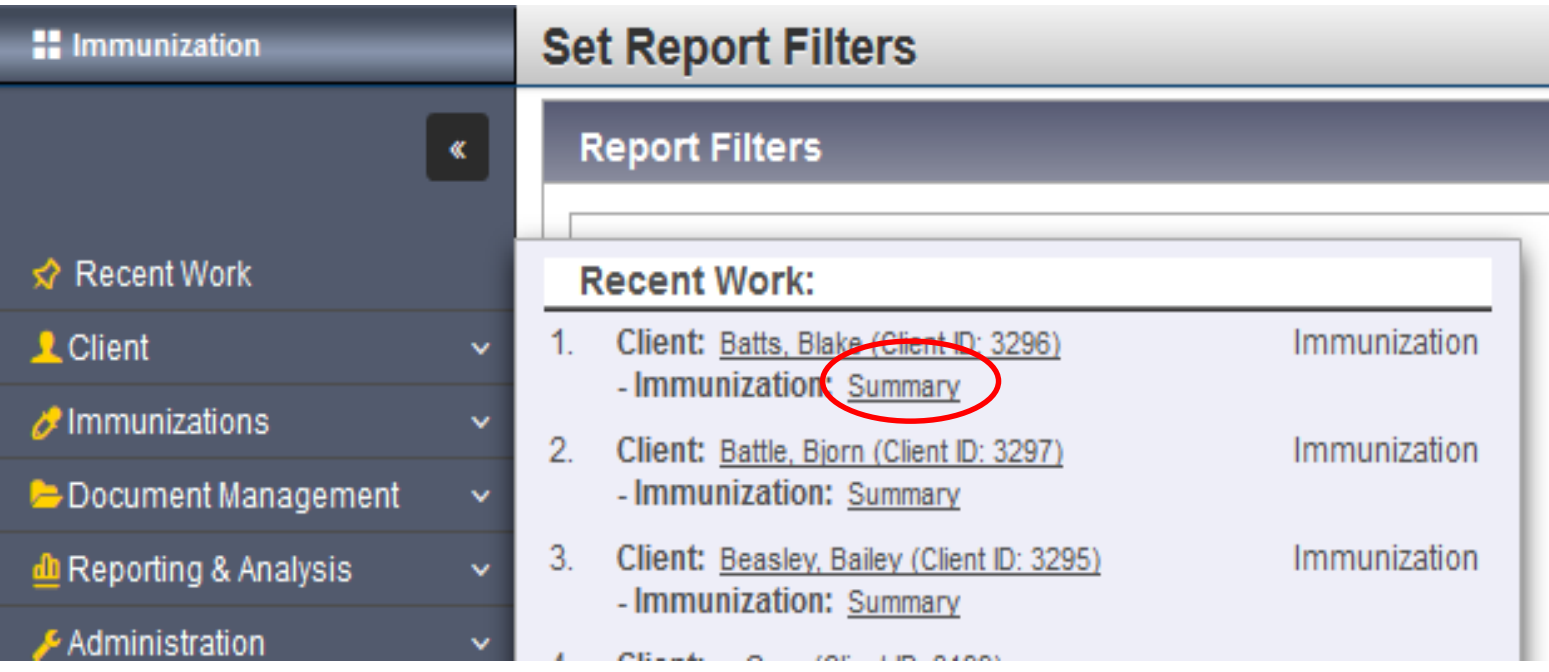

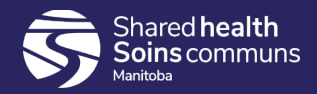

#### Forecaster

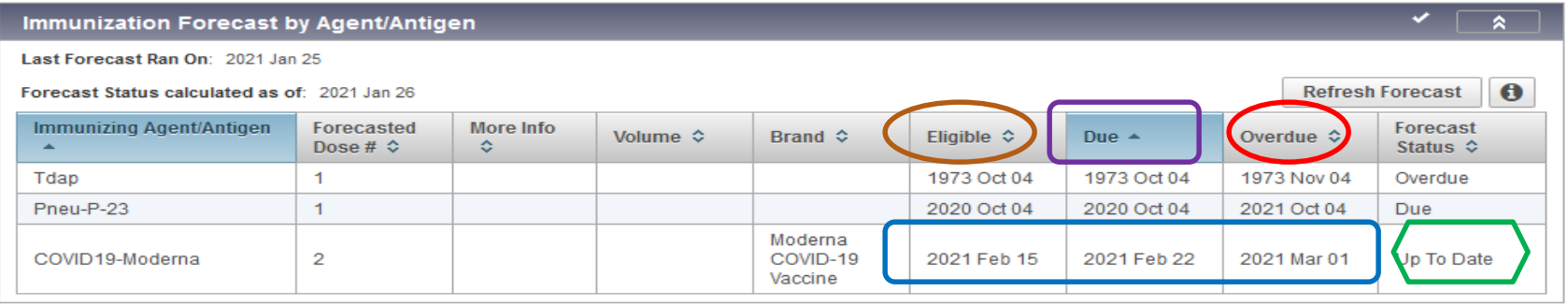

- **1. Not Forecasted** indicates client did not receive first dose or has completed series
- **2. Up to date –** indicates client received the first dose and is waiting for the second doses. The client has not yet met the minimal time interval for the second dose.
- **3. Eligible** client reached the minimal requirement between the first dose and second dose
- **4. Due** client has reached the recommended interval between doses
- **5. Overdue** Due plus seven days

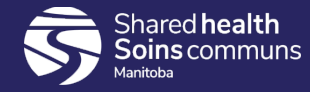

# Chevrons

- Chevrons
	- The  $\bullet\bullet\bullet\bullet\bullet$  Option indicates there is more detail to be displayed
	- The  $\blacksquare$   $\blacktriangle$   $\blacksquare$  Option indicates that the detail is being displayed

#### Contains Data

 $\vee$  Indicates that the panel contains data even though the details are hidden from view

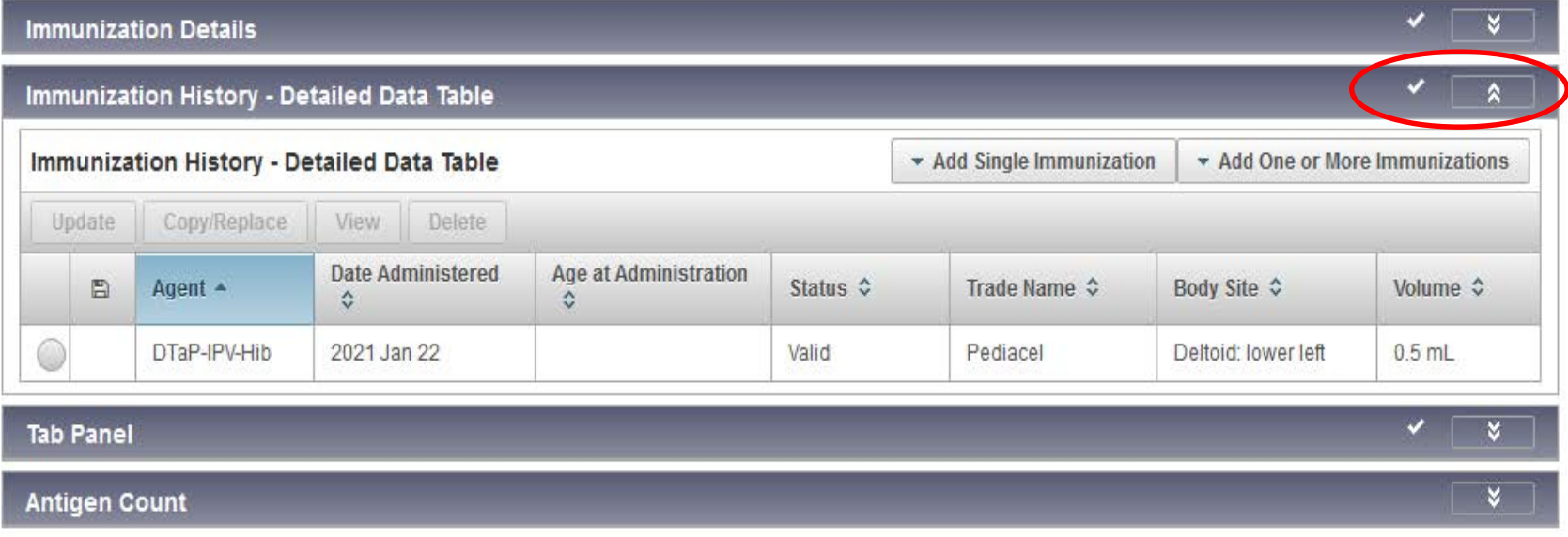

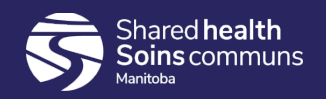

## Fields

- Type Ahead Fields
	- As text is typed the data is searched a character at a time, PHIMS will try to match your entry with data from the list. When the match displays double click on the entry to select it.

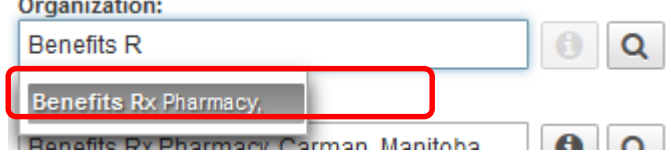

- Drop list
	- Clicking on desired drop list value will add to field

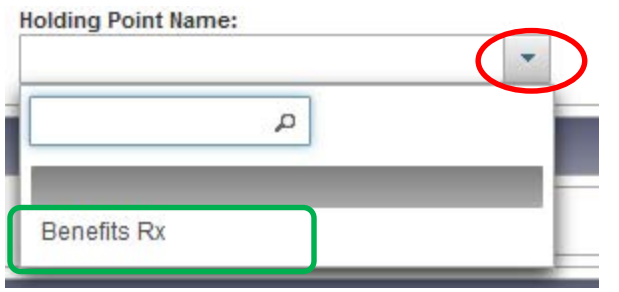

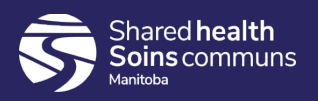

# Factory Table

hared **health** 

- Search Results panel
- Contain Details (i.e. Client id, Last Name)
- To display information in a row of a factory table, select the row (by clicking the check box) and select a row action 'Client Imms Profile'

**Panel**

• 'Preview' will contain client's demographics

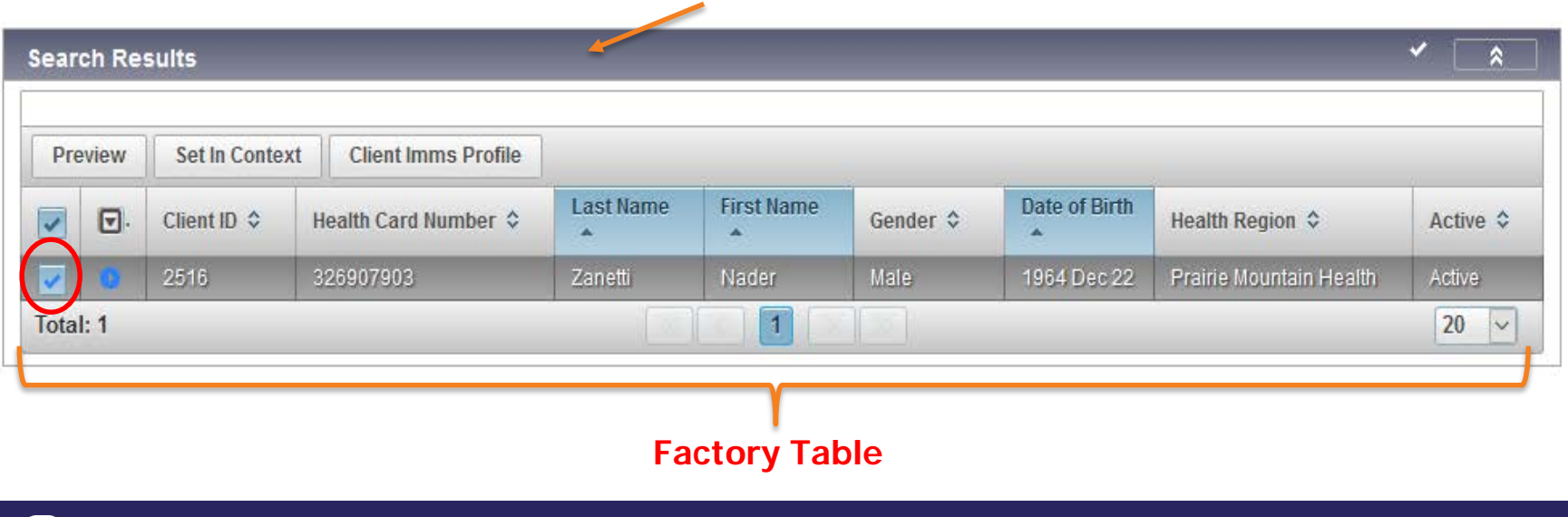

# PHIMS Quirks

- Timeout:
	- PHIMS will timeout after 20 minutes. Remember to **save your work often.**

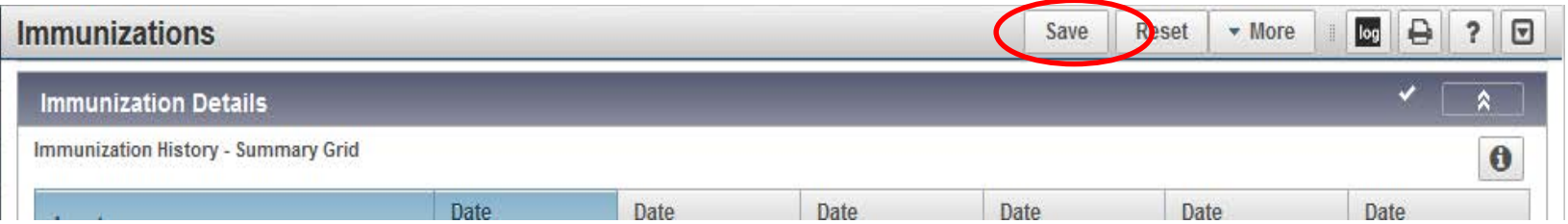

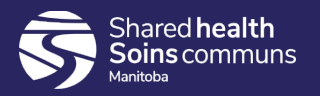

#### Inventory

- Inventory will track vaccine orders from the warehouse, to the vaccine holding points, to the clients and back to the warehouse if they are returned
- Inventory is linked to Immunization:
	- After vaccine is received it will be visible as a choice when you immunize
	- When vaccine is recorded in PHIMS the vaccine is "auto-decremented" from the inventory stock
	- Vaccines are identified by lot number and expiry date and can be searched in case of alerts or recalls (both administered vaccine and in stock vaccine)

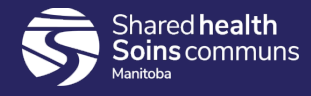

### Immunizations Defaults

- **Organization**: Your Organization, Name of your Pharmacy

- **Service Delivery Location**: A physical location where the pharmacy services delivered (e.g. Benefits Rx Pharmacy, Carman, Manitoba)

- **Holding Point Name**: The location of the fridge associated with either the Pharmacy or the Organization (e.g. Benefits Rx)

- **Holding Point Location**: Specifies the location of the vaccine within the holding point (e.g. 91280-OP)

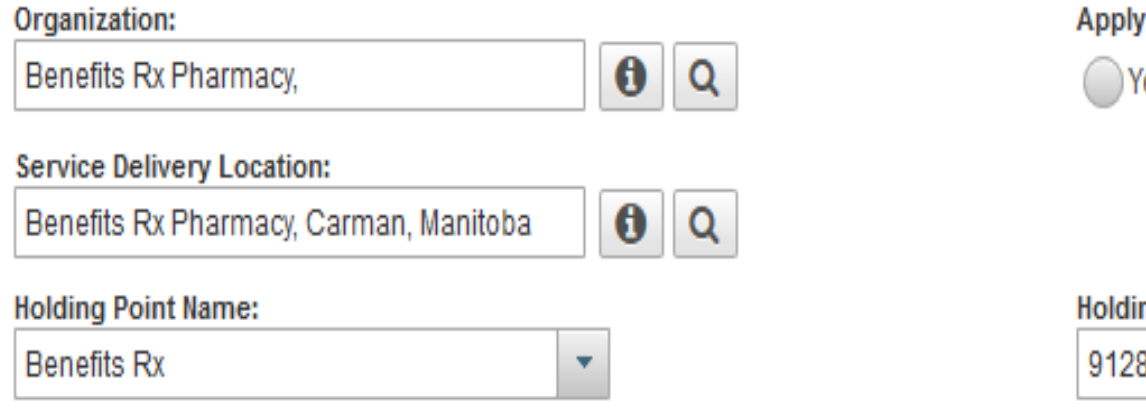

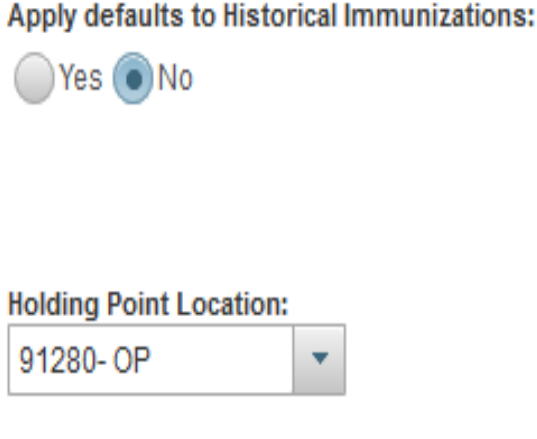

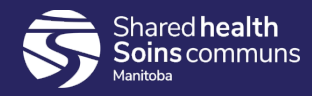

# Holding Point

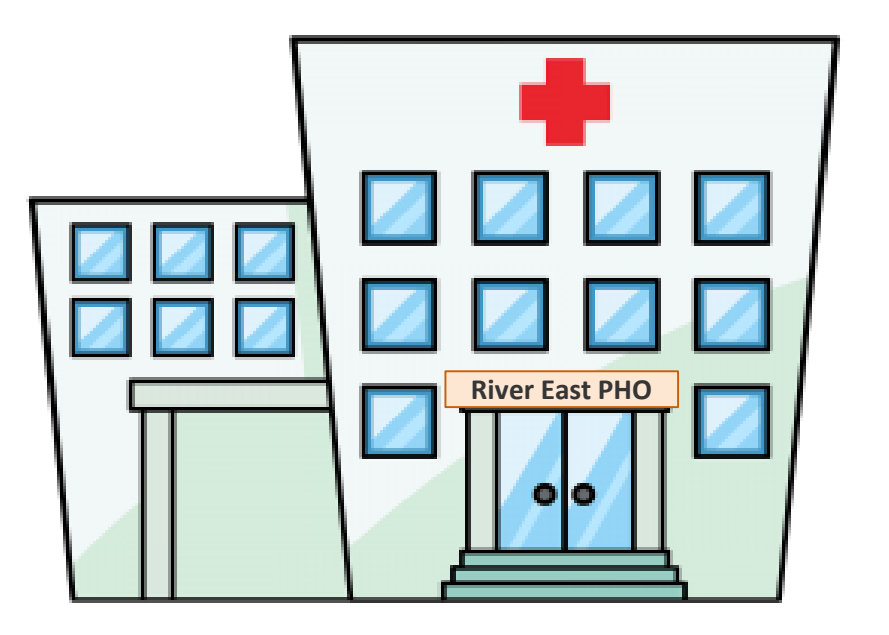

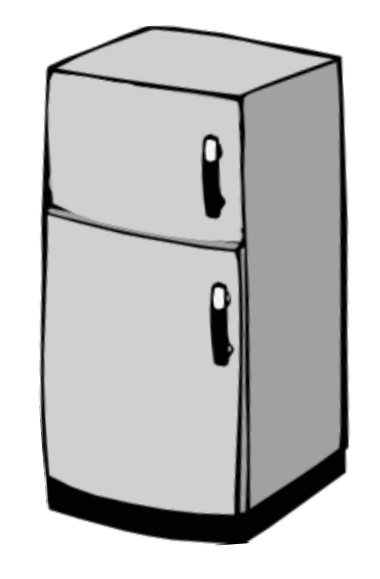

The location of the fridge that holds the vaccine In PHIMS it is represented by the **MDA Client ID#**  (e.g. 91280 Benefits Rx, 80077 – Altona Public Health, 90059 RBC Convention Centre)

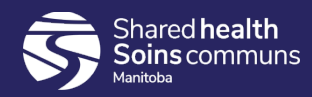

# Stock Keeping Units (SKUs)

- Stock Keeping Unit (SKU) is the package presentation e.g. 1 vial/box, 5vials/box, 10 vials/box
- In PHIMS we order in SKUs same method as MB Health Biologics order form
	- e.g. Moderna vaccine is packaged 1 vial/box
		- 1 box = 1 SKU = 10 doses

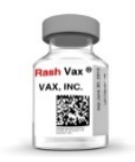

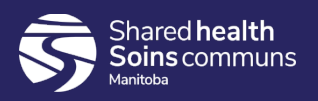

# **Catalogue**

- The catalogue contains
	- ▶ Same items as are on the MB Health Biologics order form
- **Crganized in 5 levels**

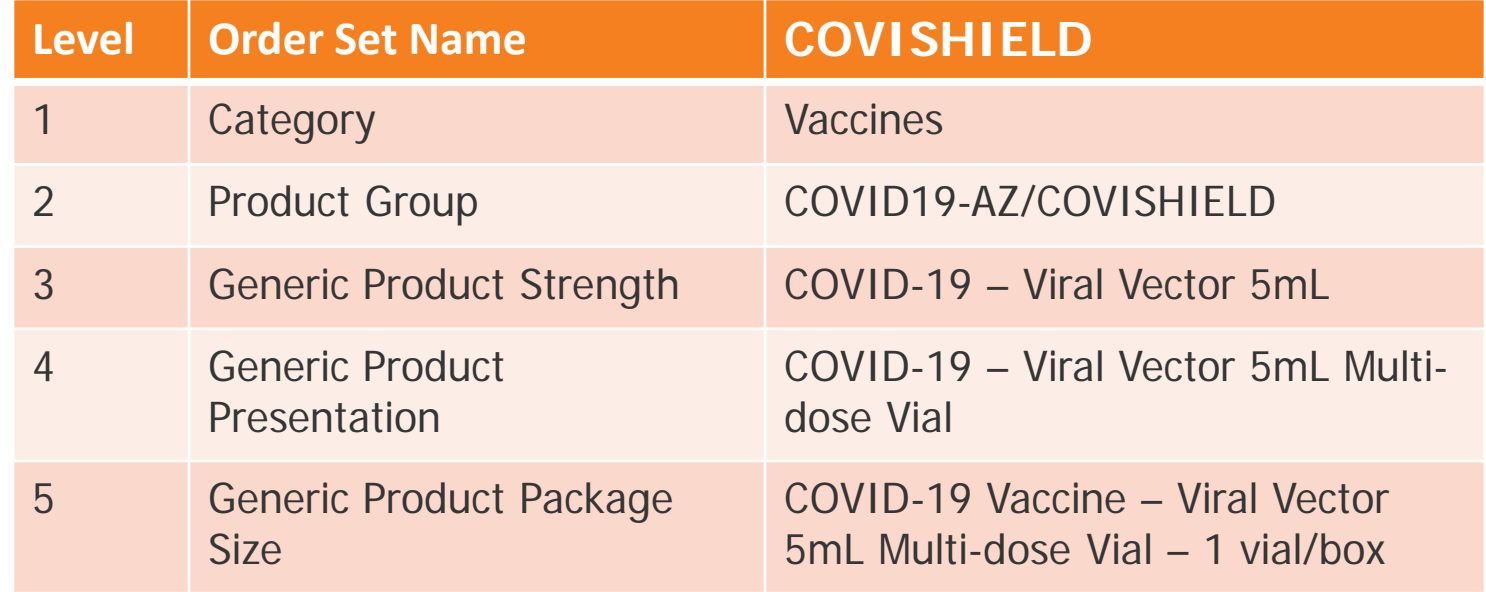

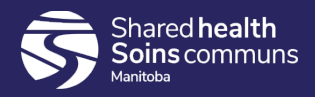

# Adjustment Reasons

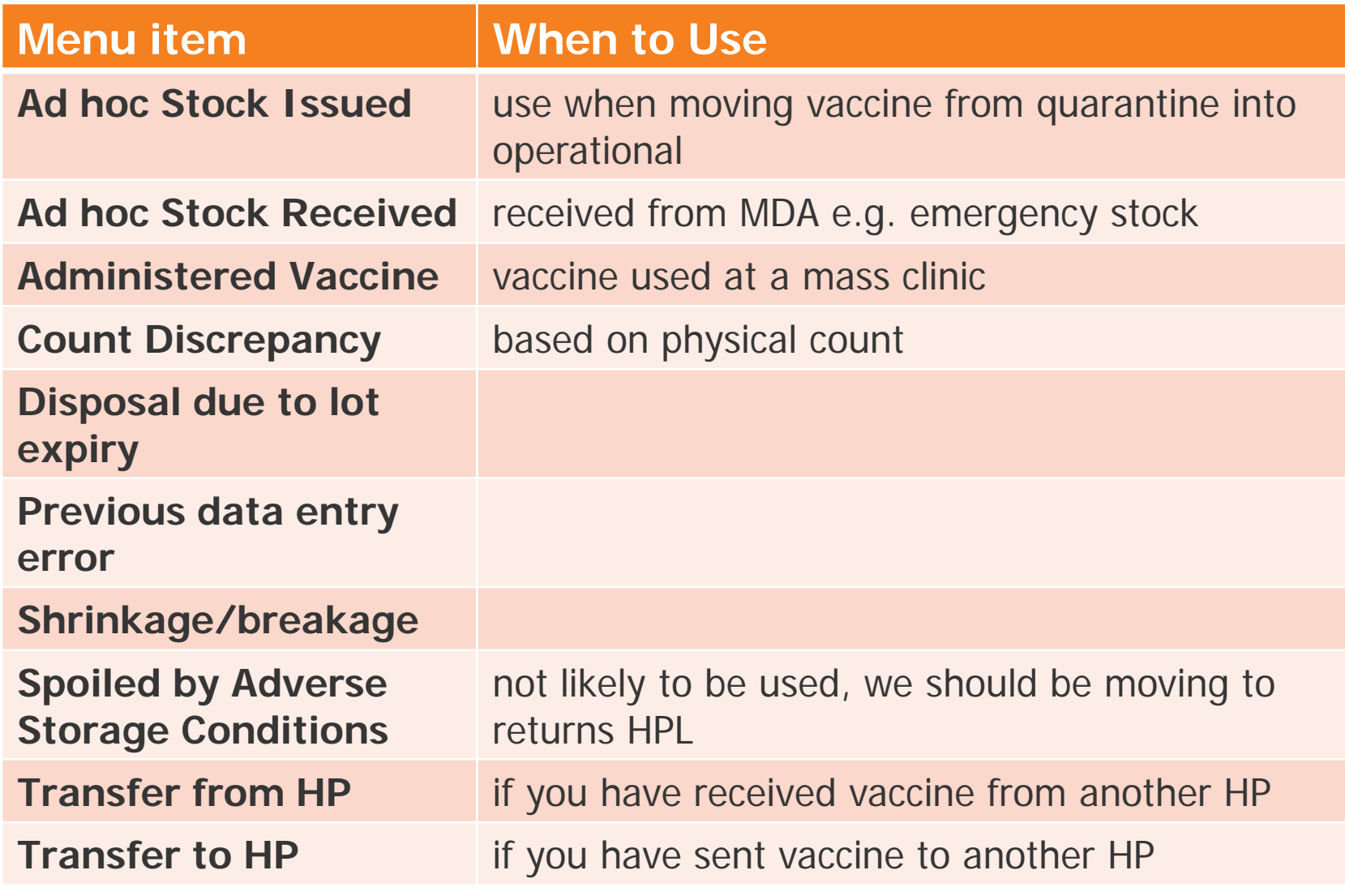

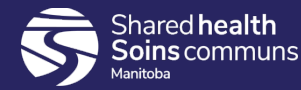

### Further information

#### [https://phimsmb.ca](https://phimsmb.ca/)

#### Resources for Users – Non Public Health – Pharmacy

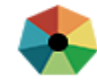

**Public Health Information Management System** 

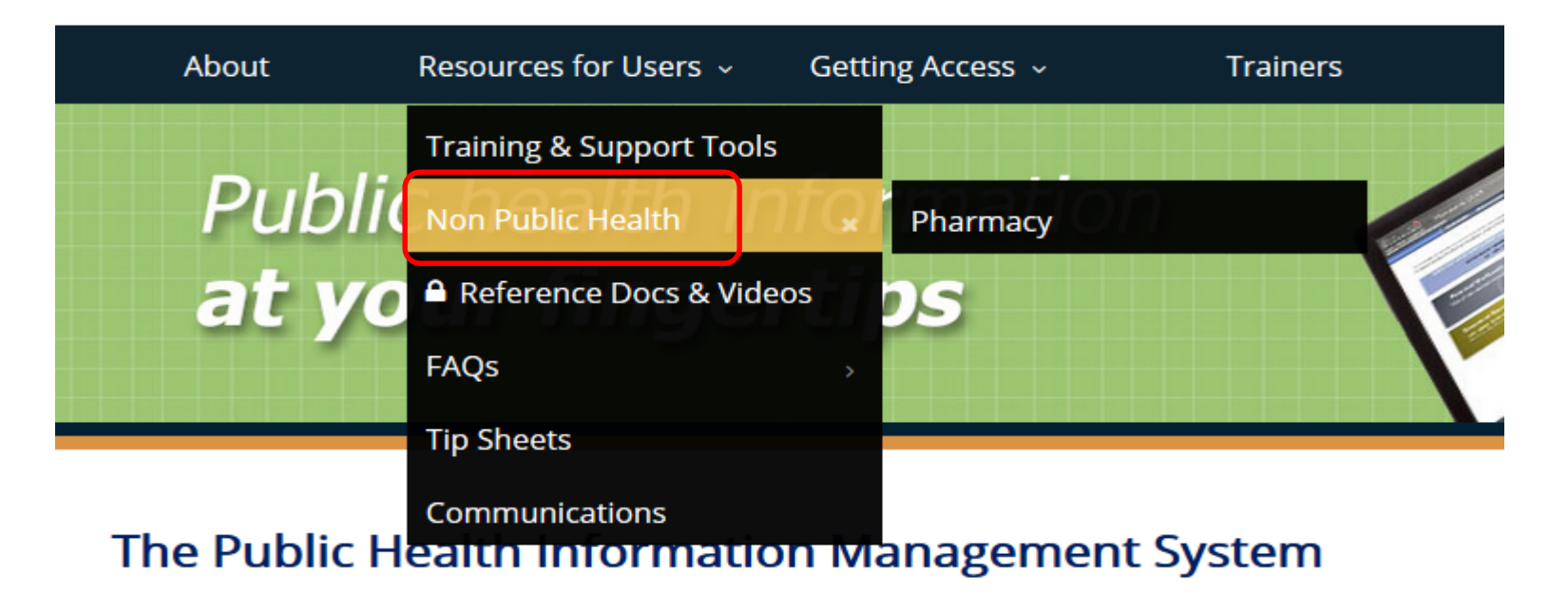

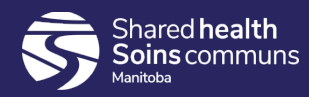